CS 150 Homework #1 10 points DUE: Friday, September 5, 2008, 9:15 am Page 67 1-5, 19, 20, 25 (a,c), 26 a, 27

## How do I submit this assignment?

You do not need to submit a paper copy! This assignment needs to be written using GoogleDocs and shared with the professor's Gmail account, **profchadd@gmail.com**.

Log into GoogleDocs here: http://boxerdocs.pacificu.edu

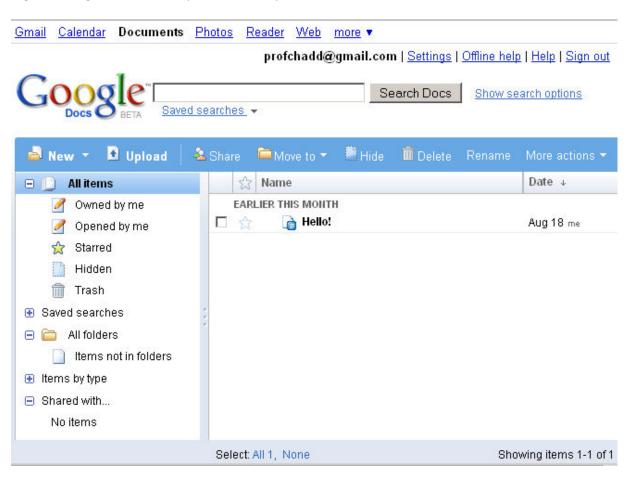

Use **New** to create a **Folder**. Right click on the folder and **Rename** it to CS150. You will put all of your CS150 documents in here.

Use **New** to create a **Document**. Type your name in the document. Use **File** | **Rename** to name your document Hmwk1\_xxxxxxx, where you replace the xxxxxxx with your **PUNetID**.

Click the **Share** button and select **Share with others**. Add <a href="mailto:profchadd@gmail.com">profchadd@gmail.com</a> in the box on the left. Make sure **as collaborators** is selected. Click **Invite collaborators**. Type an appropriate subject and message then click **Send**.